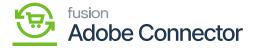

## **Connector Logs in Acumatica**

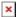

Like Magento, in Acumatica you will also have the option for the [Connector Logs in Acumatica]. Note that, if the data passes from the Acumatica, it will always be considered as passed irrespective of the fact whether it got passed in Magento or not. Acumatica will only consider whether the data has been successfully passed from their application or not.

To access the Connector Logs in Acumatica, click on the Magento Connector on the left panel and click on the Connector Logs under the Reports.

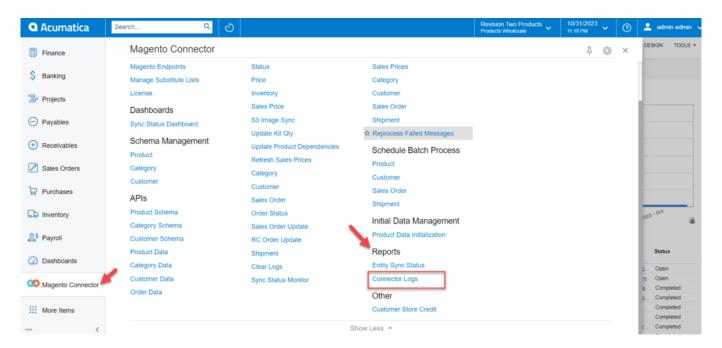

## **Clearing the Log:**

To improve the performance of the screen loading of the connector log we recommend you clear the log from time to time.

To clear the Log, you need to click on the ellipse [...] button and a smart popup will appear. Under the Action menu, you will have the option to [Clear Log].

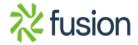

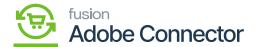

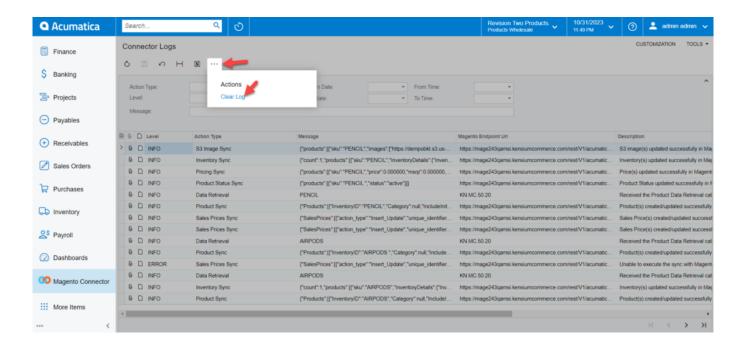

Clearing the Log screen

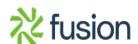